# **Oracle® GoldenGate for Flat File**

Siebel Remote Integration Guide 11g Release 1 (11.1.1)

**E18888-01** 

December 2010

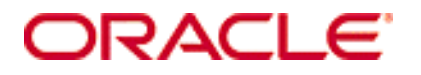

 Oracle GoldenGate for Flat File Oracle Siebel Remote Integration Guide 11*g* Release 1 (11.1.1) **E18888-01**

Copyright © 1995, 2010 Oracle and/or its affiliates. All rights reserved.

This software and related documentation are provided under a license agreement containing restrictions on use and disclosure and are protected by intellectual property laws. Except as expressly permitted in your license agreement or allowed by law, you may not use, copy, reproduce, translate, broadcast, modify, license, transmit, distribute, exhibit, perform, publish, or display any part, in any form, or by any means. Reverse engineering, disassembly, or decompilation of this software, unless required by law for interoperability, is prohibited.

The information contained herein is subject to change without notice and is not warranted to be error-free. If you find any errors, please report them to us in writing.

If this software or related documentation is delivered to the U.S. Government or anyone licensing it on behalf of the U.S. Government, the following notice is applicable:

U.S. GOVERNMENT RIGHTS Programs, software, databases, and related documentation and technical data delivered to U.S. Government customers are "commercial computer software" or "commercial technical data" pursuant to the applicable Federal Acquisition Regulation and agency-specific supplemental regulations. As such, the use, duplication, disclosure, modification, and adaptation shall be subject to the restrictions and license terms set forth in the applicable Government contract, and, to the extent applicable by the terms of the Government contract, the additional rights set forth in FAR 52.227-19, Commercial Computer Software License (December 2007). Oracle USA, Inc., 500 Oracle Parkway, Redwood City, CA 94065.

This software is developed for general use in a variety of information management applications. It is not developed or intended for use in any inherently dangerous applications, including applications which may create a risk of personal injury. If you use this software in dangerous applications, then you shall be responsible to take all appropriate fail-safe, backup, redundancy, and other measures to ensure the safe use of this software. Oracle Corporation and its affiliates disclaim any liability for any damages caused by use of this software in dangerous applications.

Oracle is a registered trademark of Oracle Corporation and/or its affiliates. Other names may be trademarks of their respective owners.

This software and documentation may provide access to or information on content, products, and services from third parties. Oracle Corporation and its affiliates are not responsible for and expressly disclaim all warranties of any kind with respect to third-party content, products, and services. Oracle Corporation and its affiliates will not be responsible for any loss, costs, or damages incurred due to your access to or use of third-party content, products, or services.

# **Contents**

**. . . . . . . . . . . . . . .** 

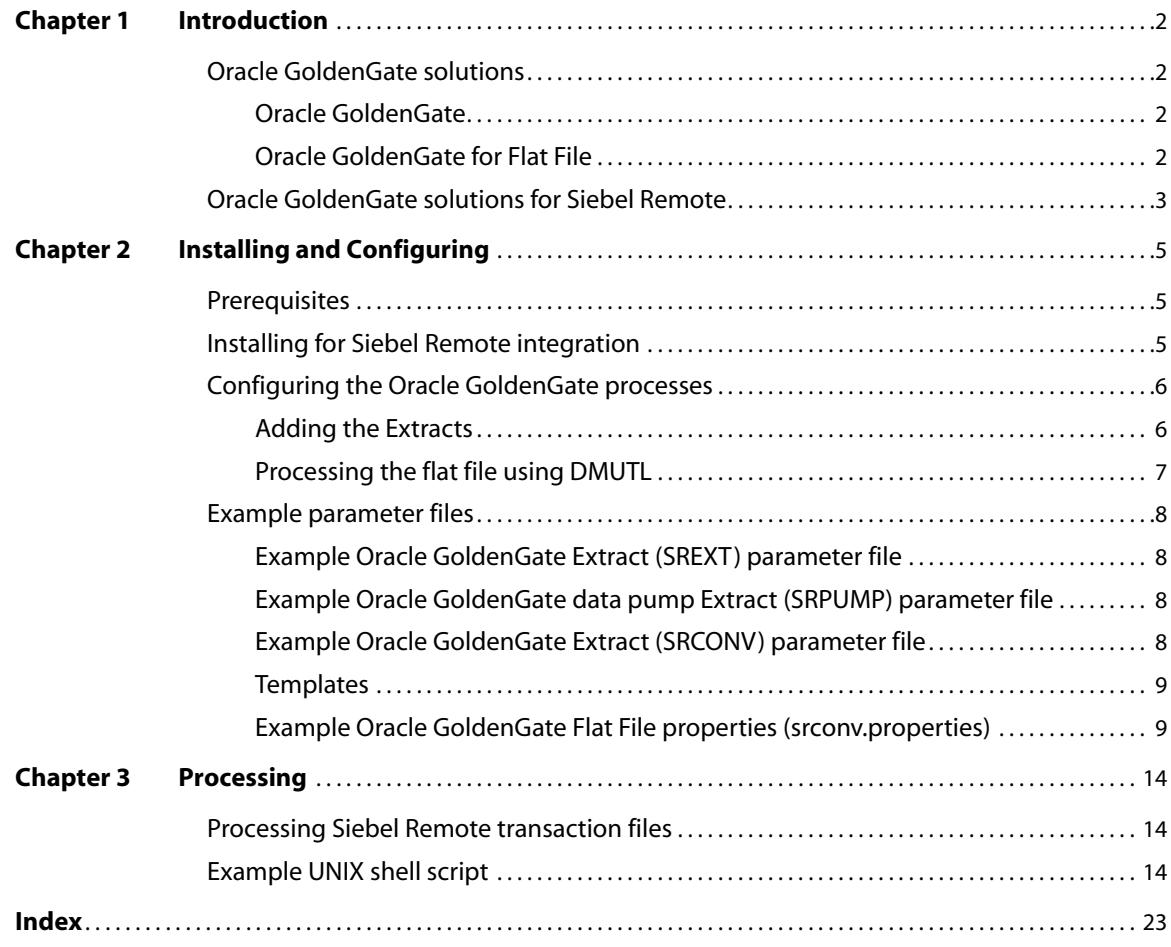

# <span id="page-3-0"></span>**CHAPTER 1 Introduction**

#### **. . . . . . . . . . . . . . .**

This guide covers installing, configuring and running Oracle GoldenGate for Flat File to integrate Oracle GoldenGate for Siebel Remote.

## <span id="page-3-2"></span><span id="page-3-1"></span>**Oracle GoldenGate solutions**

### <span id="page-3-4"></span>**Oracle GoldenGate**

The core Oracle GoldenGate product:

- Captures transactional changes from a source database
- Sends and queues these changes as a set of database-independent files called the Oracle GoldenGate trail
- Optionally alters the source data using mapping parameters and functions
- Applies the transactions in the trail to a target system database

Oracle GoldenGate performs this capture and apply in near real-time across heterogeneous databases, platforms, and operating systems.

Refer to the *Oracle GoldenGate Administrator's Guide* and the *Oracle GoldenGate Reference Guide* for more information on this product.

### <span id="page-3-5"></span><span id="page-3-3"></span>**Oracle GoldenGate for Flat File**

Oracle GoldenGate for Flat File outputs transactional data captured by Oracle GoldenGate to rolling flat files to be consumed by a third party product. Oracle GoldenGate for Flat File is implemented as a user exit provided as a shared library (.so or .dll) that integrates into the Oracle GoldenGate Extract process.

The user exit supports two modes of output:

- DSV Delimiter Separated Values (commas are an example)
- LDV Length Delimited Values

It can output data:

- All to one file
- One file per table
- One file per operation code

The user exit can roll over based on time and/or size criteria. It flushes files and maintains

checkpoints whenever Oracle GoldenGate checkpoints to ensure recovery. It writes a control file containing a list of rolled over files for synchronization with the supported data integration product and can also produce a summary file for use in auditing. Additional properties control formatting (delimiters, other values), directories, file extensions, metadata columns (such as table name, file position, etc.) and data options.

Refer to the *Oracle GoldenGate for Flat File Administrator's Guide* for more information on this product.

# <span id="page-4-0"></span>**Oracle GoldenGate solutions for Siebel Remote**

<span id="page-4-2"></span>Oracle GoldenGate for Siebel Remote is used with zero downtime upgrade and territory alignment solutions:

- Involving Siebel Remote clients
- For either upgrades or highly available solutions
- <span id="page-4-1"></span>● Using a unidirectional configuration as shown in figure 1

**Figure 1** Siebel zero downtime unidirectional upgrade configuration

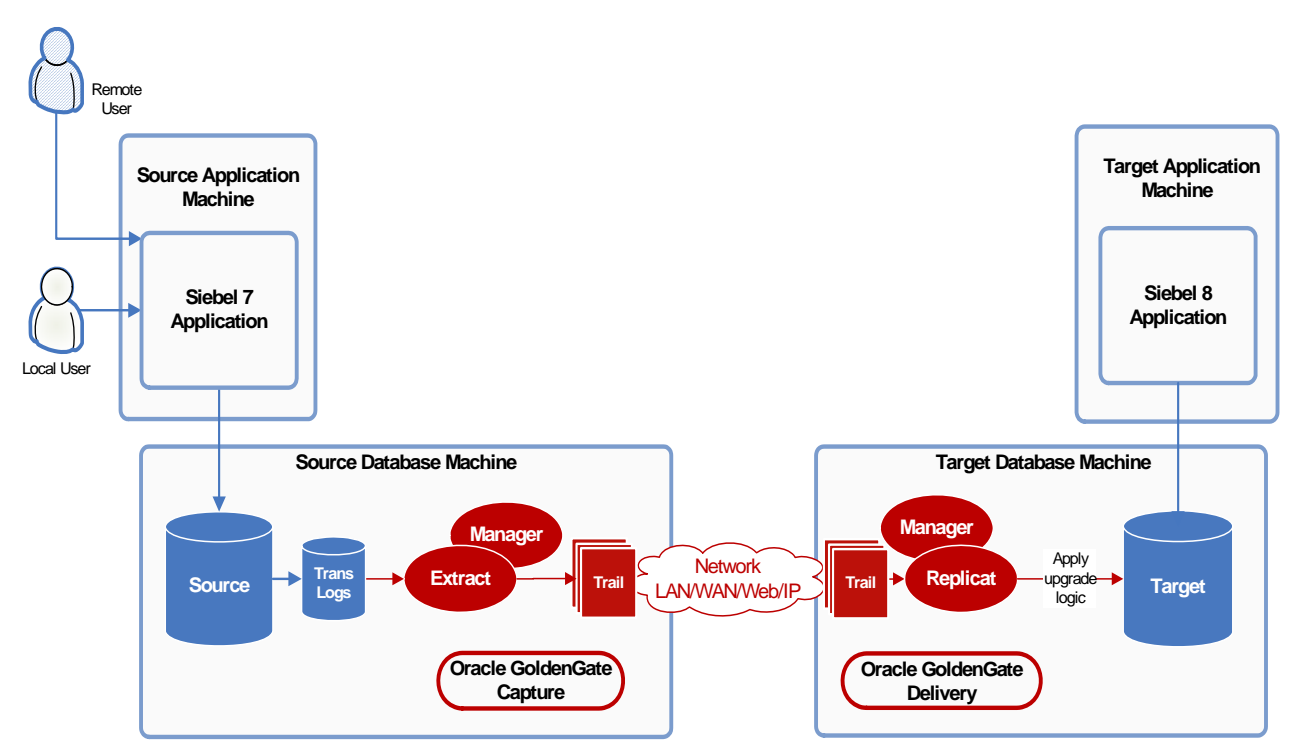

Oracle GoldenGate for Flat File is needed for Siebel Remote because Oracle GoldenGate interacts with the Siebel database directly. The Oracle GoldenGate changes are not processed by the Siebel object manager and not logged to the Siebel transaction log S\_DOCK\_TXN.

<span id="page-4-3"></span>Because only logged transactions are available to update Siebel Remote users, Oracle GoldenGate for Flat Files must be added to the configuration to:

- Capture the changes the Oracle GoldenGate Replicat upgrade processing made directly to the target database
- Send the transactions to the Siebel Application server where the Oracle GoldenGate Flat File adapter creates records in the format and with the information needed for Siebel Remote processing
- <span id="page-5-1"></span>● Store the records in a series of flat files that are picked up by the DMUTL utility and imported to the Siebel Application to be processed to the Siebel Transaction log

**Figure 2** Oracle GoldenGate for Flat File integration for Siebel Remote

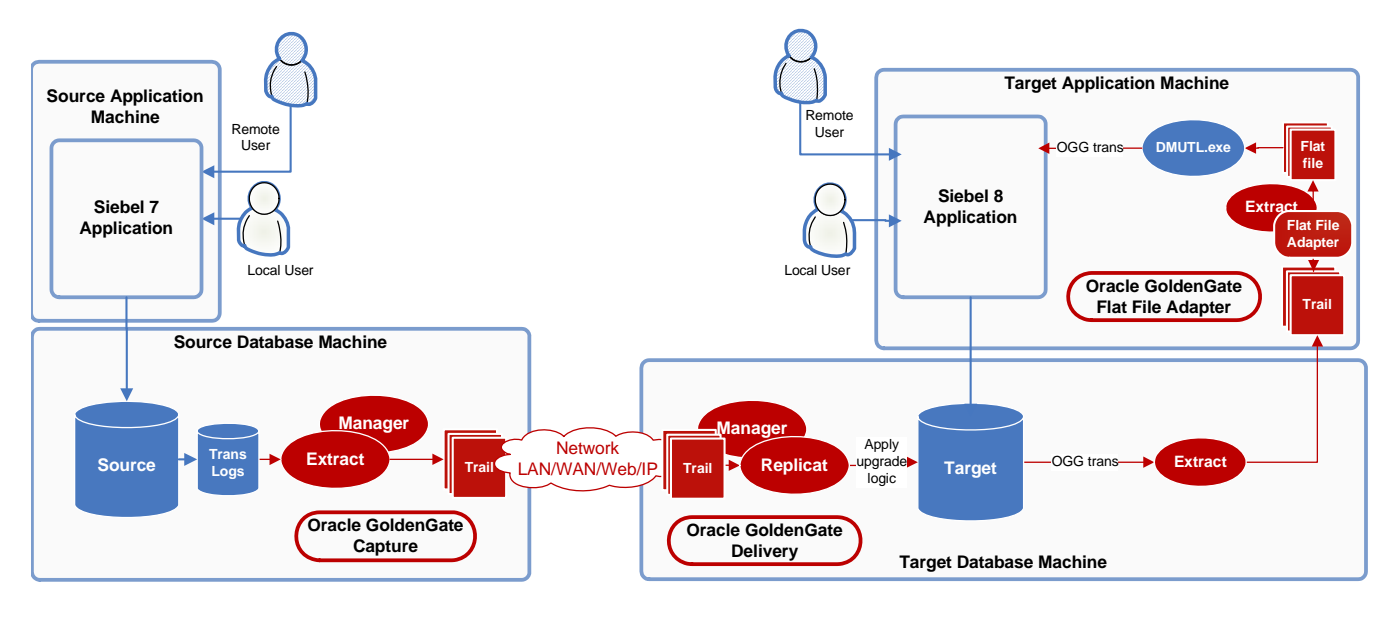

<span id="page-5-3"></span><span id="page-5-0"></span>Oracle GoldenGate for Flat File integration for Siebel Remote is implemented as a user exit provided as a shared library (.so or .dll). that integrates into the Oracle GoldenGate Extract process. By default the user exit produces a comma delimited file (.csv) that contains all transactions captured by the primary Extract.

Groups of transactions are written to the comma delimited file by default, but the user exit:

- Rolls over based on criteria set for time or size or both
- Flushes files
- <span id="page-5-2"></span>Maintains checkpoints whenever Oracle GoldenGate checkpoints to ensure recovery

As files are rolled over, the Siebel utility, DMUTL, is executed. DMUTL imports the transactions into the Siebel controlled transaction log (S\_DOCK\_TXN).

..............................................................................

Using DMUTL ensures that all changes, including those applied by the upgrade logic, are logged and routed to Siebel remote clients enabling zero downtime solutions for both connected and remote clients.

# <span id="page-6-0"></span>**CHAPTER 2 Installing and Configuring**

## <span id="page-6-1"></span>**Prerequisites**

**. . . . . . . . . . . . . . .** 

The following steps should be taken before installing Oracle GoldenGate for Flat files for Siebel Remote integration.

- <span id="page-6-7"></span>● Obtain a licensed copy of Oracle GoldenGate release 11.1.1 or later.
- Install Oracle GoldenGate following the system prerequisites and directions in the Oracle GoldenGate Installation Guide.
- Fully test the installation before integrating the adapter.
- Enable supplemental logging for the following Siebel system columns. This is required for DMUTL processing.

```
ROW_ID
LAST_UPD
LAST_UPD_BY
MODIFICATION_NUM
CONFLICT_ID
```
Ensure that the installing user has file permissions to write data to the output directories.

## <span id="page-6-2"></span>**Installing for Siebel Remote integration**

Download the Oracle GoldenGate for Flat File integration with Siebel Remote software prebuilt for your particular platform and operating system.

<span id="page-6-4"></span>Oracle GoldenGate for Flat File integration with Siebel Remote is shipped as a zip file that can be extracted using WinZip or a comparable program.

- To install on a Windows system unzip the file to the installation directory.
- To install on a UNIX system, first unzip the files on a Windows system and then FTP the tar file to the UNIX system. Use the gunzip command tar  $-xv$  to install the files to the Oracle GoldenGate installation directory.

<span id="page-6-5"></span>The file contains:

- <span id="page-6-6"></span>● Shared library: flatfilewriter.dll on Windows, flatfilewriter.so on UNIX
- Sample user exit properties file: srconv.properties

..............................................................................

Sample Extract parameter file: srconv.prm

Please refer to the ["Processing the flat file using DMUTL"](#page-8-0) section of this document for details on automating the import of transaction files using DMUTL.

# <span id="page-7-0"></span>**Configuring the Oracle GoldenGate processes**

<span id="page-7-6"></span>Figure 3 shows a typical Oracle GoldenGate for Flat File integration with Siebel Remote configuration.

**Figure 3** Typical configuration for Oracle GoldenGate for Flat File integration with Siebel Remote

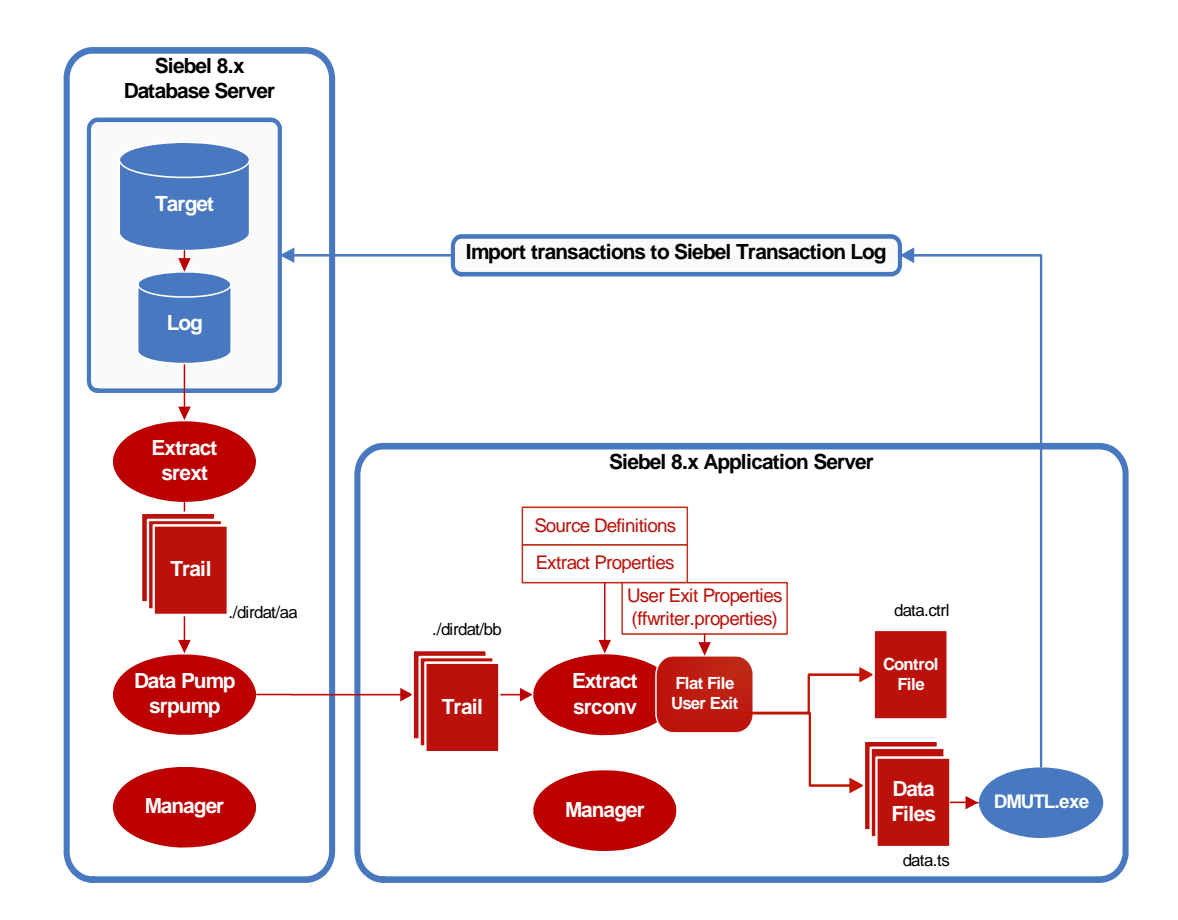

### <span id="page-7-1"></span>**Adding the Extracts**

The following example steps add the processes and trails.

*1.* Add the source Siebel 8.x database Extract and its trail.

```
GGSCI > ADD EXTRACT srext, TRANLOG, BEGIN NOW
GGSCI > ADD EXTTRAIL ./dirdat/aa, EXTRACT srext, MEGABYTES 20
```
*2.* Add the source Siebel 8.x database pump and trail.

```
GGSCI > ADD EXTRACT srpump, EXTTRAILSOURCE ./dirdat/aa
GGSCI > ADD RMTTRAIL ./dirdat/bb, EXTRACT srpump, MEGABYTES 20
```
<span id="page-8-7"></span>*3.* Add the data integration system.

<span id="page-8-10"></span><span id="page-8-9"></span><span id="page-8-8"></span><span id="page-8-1"></span>GGSCI > ADD EXTRACT srconv, EXTTRAILSOURCE ./dirdat/bb

The sample process names and trail names used above can be replaced with any valid name. Process names must be 8 characters or less; trail names must be two characters.

### <span id="page-8-0"></span>**Processing the flat file using DMUTL**

<span id="page-8-3"></span>The following command is an example of using DMUTL to process the Oracle GoldenGate flat file on Windows. Note that the file switch (/F) should have a fully qualified path to the file.

```
dmutl /u SADMIN /p SADMIN /C siebel_DSN /D inst25ggs /G Y /K N /A N /F 
C:\path\srconv_00000_2009-xxxx_data.csv
```
<span id="page-8-4"></span>Before running DMUTL be sure to set Siebel environmental variables by running siebenv.bat (siebenv.sh or siebenv.csh on UNIX), which is located in the *Siebel\_install\_root*\bin directory.

Below are all the switches available for DMUTL.

<span id="page-8-5"></span>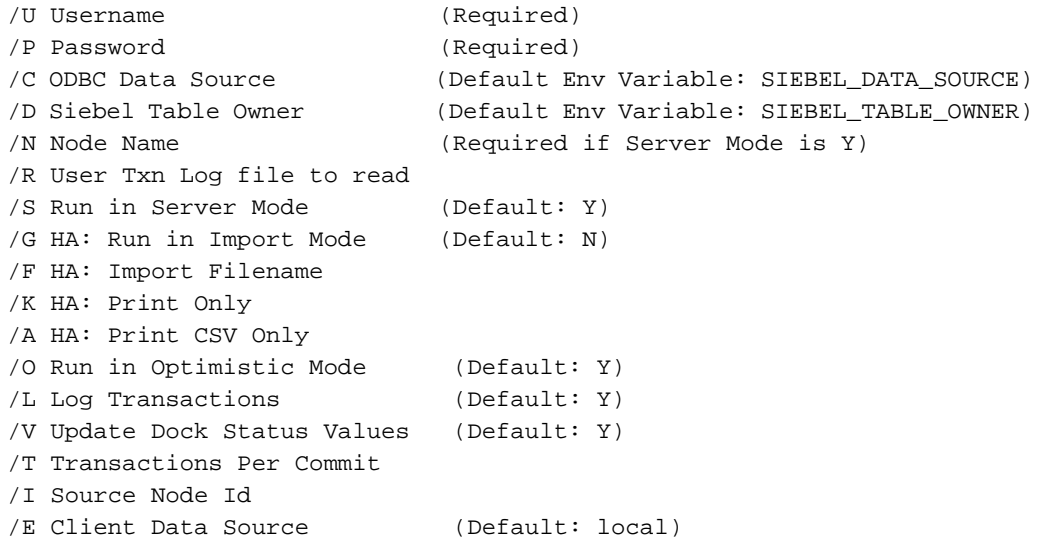

<span id="page-8-6"></span>To review the detailed transactions generated by DMUTL before applying them into the database, set the /K switch to Y as shown in the next example. This prints out to the screen only.

dmutl /u SADMIN /p SADMIN /C siebel\_DSN /D inst25ggs /G Y /K Y /A N /F C:\path\srconv\_00000\_2009-xxxx\_data.csv

..............................................................................

<span id="page-8-2"></span>**NOTE** Processing of .csv file files is not automatic . For each implementation a process must be developed to process files as they are produced. See the ["Processing](#page-15-3)  [Siebel Remote transaction files"](#page-15-3) section of this document.

# <span id="page-9-1"></span><span id="page-9-0"></span>**Example parameter files**

### **Example Oracle GoldenGate Extract (SREXT) parameter file**

<span id="page-9-15"></span>The primary SREXT Extract resides on the Siebel database server. It captures changes made by Oracle GoldenGate and omits changes made by the Siebel application. It excludes certain named Siebel tables. The changes are stored locally in the aa trail.

```
EXTRACT SREXT
SETENV (ORACLE_SID = "SIEB")
USERID SIEBEL, PASSWORD SIEBEL
TRANLOGOPTIONS EXCLUDEUSER ggs_user
GETREPLICATES
IGNOREAPPLOPS
GETUPDATEBEFORES
EXTTRAIL ./dirdat/aa
TABLEEXCLUDE SIEBEL.table_name; 
TABLEEXCLUDE SIEBEL.table_name;
.
.
.
TABLE SIEBEL.S *, keycols (ROW ID);
```
### <span id="page-9-28"></span><span id="page-9-10"></span><span id="page-9-2"></span>**Example Oracle GoldenGate data pump Extract (SRPUMP) parameter file**

The SRPUMP Extract example picks up the transactions from the local aa trail and transfers them across the network to the bb trail on the Siebel 8 application server *host*.

```
EXTRACT SRPUMP
PASSTHRU
PASSTHRUMESSAGES
RMTHOST host MGRPORT port
CHECKPOINTSECS 1
WILDCARDRESOLVE DYNAMIC
DYNAMICRESOLUTION
RMTTRAIL ./dirdat/bb
TTABLE SIEBEL.*;
```
### <span id="page-9-25"></span><span id="page-9-11"></span><span id="page-9-3"></span>**Example Oracle GoldenGate Extract (SRCONV) parameter file**

..............................................................................

<span id="page-9-14"></span>The SRCONV Extract includes the user exit to the Oracle GoldenGate for Flat File adapter for integration to Siebel Remote.

```
EXTRACT SRCONV
SOURCEDEFS ./dirdef/Siebel_db_source_definition_filename.def
CUSEREXIT ./FlatFileUserExit.dll CUSEREXIT PASSTHRU,& 
INCLUDEUPDATEBEFORES, PARAMS "srconv.properties"
GETUPDATEBEFORES
TABLE SIEBEL.*;
```
# <span id="page-10-0"></span>**Example properties files**

### **Templates**

<span id="page-10-3"></span>Oracle GoldenGate for Flat File includes a template of the standard properties commonly used for integration with Siebel Remote. To use this template, set the flat file writer template property (*writer*.template) as explained in the *Oracle GoldenGate for Flat File Administrator's Guide*.

For each of the properties in the template, the system first checks to see if that property is set in the properties file. If the user hasn't specified that property, the template setting is used. To see the properties included in the Siebel Remote template refer to the *Oracle GoldenGate for Flat File Administrator's Guide*.

### <span id="page-10-2"></span><span id="page-10-1"></span>**Example Oracle GoldenGate Flat File properties (srconv.properties)**

<span id="page-10-4"></span>**NOTE** The names of some of the properties in the example may be different than the property name listed in the *Oracle GoldenGate for Flat File Administrator's Guide*. For example, goldengate.log.logname is log.logname. Either name is acceptable.

```
#------------------------
#LOGGING OPTIONS
#------------------------
# log file prefix
goldengate.log.logname=srconv
```

```
# global login level
goldengate.log.level=INFO
```

```
# output params, to stdout and/or to file
goldengate.log.tostdout=false
goldengate.log.tofile=true
```

```
# override the level and output params on a per module basis for debugging
goldengate.log.modules=LOGMALLOC
goldengate.log.level.LOGMALLOC=ERROR
```

```
# output a transaction at a time to handle begin / end tx markers
goldengate.userexit.outputmode=txs
# cache transaction before outputting in order to get correct op count
goldengate.userexit.buffertxs=true
```

```
# ensure all datetime datatypes are of format yyyy-mm-dd hh:mm:ss, 
# not gg default yyyy-mm-dd:hh:mm:ss
```

```
goldengate.userexit.datetime.removecolon=true
# use utc, not local timestamp value
goldengate.userexit.timestamp=utc
```

```
#------------------------
#FLAT FILE WRITER OPTIONS
#------------------------
# specify the writers to use, enter names with properties below separated 
# by commas, no spaces
goldengate.flatfilewriter.writers=srconv
#------------------------
# Named writer: srconv options
#------------------------
# output mode, DSV (delimiter separated) or BINARY (for length delimited 
# format)
srconv.mode=DSV
# true/false flag to output characters binary (used to support Unicode 
# data)
srconv.rawchars=false
# true/false flag to determine whether to output update before images
srconv.includebefores=true
# true/false flag to determine whether to output update column names
srconv.includecolnames=true
# true/false flag to determine whether to output column values
srconv.omitvalues=false
# true/false flag to determine whether to output only columns with 
# differences between before and after images (deletes and inserts will 
# have all available columns)
srconv.diffsonly=false
# true/false flag to determine whether to skip record delimiters if
# columns are missing
srconv.omitplaceholders=true
# true/false flag to determine whether to output all data to one file,
# or to create one file per table
srconv.files.onepertable=false
# naming convention for files
srconv.files.formatstring=srconv_%05n_%d
# specify the root directory for outputting data files
srconv.files.data.rootdir=./out
# determine the extension for data files when rolled over
srconv.files.data.ext=_data.csv
```

```
# determine the extension for data files before rolling over
srconv.files.data.tmpext=_data.csv.temp
# number of seconds before rolling over
srconv.files.data.rollover.time=10
# max file size in KB before rolling over
srconv.files.data.rollover.size=10000
# additional timeout to roll over in case no records for a period of time
srconv.files.data.norecords.timeout=10
# specify the standard UTF-8 bom as the first bytes in a data file
srconv.files.data.bom.code=efbbbf
# specify whether to output a control file
srconv.files.control.use=true
# specify the extension to use for control files
srconv.files.control.ext=_data.control
# and the directory in which to place control files, if not specified
# defaults to data directory
srconv.files.control.rootdir=./out
# The next indicator, delimiter and quote values can take .char or .code
# values
# If .char, enter the ascii (including C style escape - e.g. \t) values
# If .code enter the hex value for the characters to use
# define the characters to use for NULL values in delimiter separated
# files and (optionally) characters to use as escape characters for
# this value if found in data values
srconv.dsv.nullindicator.chars=NULL
#srconv.dsv.nullindicator.escaped.chars=
# define the characters to use for field delimiters in delimiter separated 
# files and (optionally) characters to use as escape characters for
# this value if found in data values
srconv.dsv.fielddelim.chars=,
#srconv.dsv.fielddelim.escaped.chars=
# define the characters to use for line delimiters in delimiter separated
# files and (optionally) characters to use as escape characters for
# this value if found in data values
srconv.dsv.linedelim.chars=\n
#srconv.dsv.linedelim.escaped.chars=
```

```
# define the characters to use for quotes in delimiter separated files
# files and (optionally) characters to use as escape characters for
# this value if found in data values
srconv.dsv.quotes.chars="
srconv.dsv.quotes.escaped.chars=""
srconv.dsv.quotealways=true
# define the extra columns that may appear at the beginning of each record
# can include:
# position - A unique position indicator of records in a trail
# opcode - I, U or D for Insert, Update and Delete records
# txind - Kind of record in a transaction (0-begin, 1-middle, 2-end, 
# 3-whole)
# txoppos - Position of record in a transaction, starting from 0
# schema - The schema (owner) name of the changed record
# table - The table name of the changed record
# schemaandtable - Both the schema and table name concatenated as
# schema.table
# timestamp - The commit timestamp of the record
# "value" - hard coded output value
# @TOKEN - value of a token
# $GETENV.VALUE - value of a GoldenGate @GETENV col function
# %COL_NAME - value of a column - this column will no longer be output
# with the other columns
# group the columns names, before values and after values together,
# instead of interlacing them
srconv.groupcols=true
# output after values before before values
srconv.afterfirst=true
# define the metadata columns output for a begin transaction
srconv.begintx.metacols="B","S",position,"GGMC",%LAST_UPD_BY,"1",numops
# define the metadata columns output for each record
srconv.metacols="R",opcode,%ROW_ID,%LAST_UPD_BY,%LAST_UPD,%MODIFICATION
_NUM,%CONFLICT_ID,position,txoppos,table,"","","","","","",%DB_LAST_UPD
,%DB_LAST_UPD_SRC,numcols
# define the metadata columns output for an end transaction
srconv.endtx.metacols="E"
# don't output the DB_LAST_UPD or DB_LAST_UPD_SRC values
srconv.metacols.DB_LAST_UPD.omit=true
srconv.metacols.DB_LAST_UPD_SRC.omit=true
```
# output PK updates as if they are updates - don't use specific character # for the op type srconv.metacols.opcode.updatepk.chars=U

# output the trail position as decimal srconv.metacols.position.format=dec

# roll over all files when the process is shutdown cleanly srconv.files.rolloveronshutdown=true

..............................................................................

# write statistics to the report file srconv.statistics.toreportfile=true

# write to the report file on rollover srconv.statistics.period=ONROLLOVER

# output totals in statistics srconv.statistics.overall=true

# <span id="page-15-0"></span>**CHAPTER 3 Processing**

**. . . . . . . . . . . . . . .** 

# <span id="page-15-3"></span><span id="page-15-1"></span>**Processing Siebel Remote transaction files**

<span id="page-15-5"></span><span id="page-15-4"></span>To take advantage of the integration capabilities with Siebel Remote, you should automate the process of importing captured transaction using DMUTL. Automation tools such as UNIX CRON or other scheduling products could be used in conjunction with a script or .bat file that performs the following:

- *1.* Wait on the control file
- *2.* Read list of files to process from the control file
- *3.* Rename the control file
- *4.* Iterate over the comma-delimited list of files read from the control file
- *5.* Process each data file, deleting the data file when complete
- *6.* Delete the renamed control file

On startup, the process should check for the renamed control file to see if it must recover from previously failed processing

When the control file is renamed, the user exit will write a new one on the first file rollover. This will contain the list of files for the next batch.

If the user exit has been configured to also output a summary file, the data integration tool can optionally also read that summary file and cross-check the number of operations it has processed with the data in the summary file for each processed data file.

# <span id="page-15-2"></span>**Example UNIX shell script**

<span id="page-15-6"></span>This routine is designed to continuously import files produced by the Oracle GoldenGate flat file writer for integration with Siebel Remote. Transactions are imported using the Siebel supplied utility, DMUTIL.

> **NOTE Important!** This script is an example of how files can be processed using a UNIX shell script. It is not recommended for any purpose other than as an example. Oracle will not provide support, enhancements or bug fixes.

Example script: srconv.sh [start | stop | status] #!/bin/bash ####################################################################### # File: srconv.sh # Input Values: start/stop/status # start - begins processing until the stop signal is encountered. # stop - sends stop signal to main process to shutdown gracefully. # status - displays current status of the process. Includes last ten lines # of the event log. # # Assumptions: Process must be run as the goldengate user. # # Purpose: This routine is designed to continuously import files produced # by the GoldenGate flat file writer for integration with Siebel remote. # Transactions are imported using the Siebel supplied utility, dmutil. # ####################################################################### # #====================================================================== # Variables #====================================================================== # Siebel home directory export SIEBEL\_HOME=/u01/siebel/product #Siebel admin account. Used by DMUTL to import transactions into # s\_dock\_txn export SIEBEL\_USER='sadmin' # Siebel admin account password export SIEBEL\_PWD='sadmin' # Siebel Repository Name export SIEBEL\_REPOSITORY='Siebel Repository' # Siebel Connection String export SIEBEL\_DATA\_SOURCE='SIEB\_DSN' # Siebel Table Owner export SIEBEL\_TABLE\_OWNER='siebel' # Directory which stores the csv files generated by the flat file writer export SRCONV\_DATA=\$HOME/out # Directory of archived csv files export SRCONV\_ARCH=\$SRCONV\_DATA/arch # The name of the flat file writer control file export SRCONV\_CTL=\$SRCONV\_DATA/output\_data.control

```
# The name of the temp flat file writer control file
export SRCONV INPROC=$SRCONV DATA/output data.inprocess
# Controls the number of flat file processors to one
export SRCONV_PROC_CTL=/tmp/.srconv_proc.control
# Event log for flat file processing
export SRCONV_EVENT_LOG=$SRCONV_DATA/srconv_event.log
# Log directory for individual log files
export SRCONV LOG DIR=$SRCONV DATA/log
# Constants
c zero=0
c one=1
# FUNCTIONS
fnWriteLog() {
##############################
# Name : fnWriteLog
# Descr : Writes formatted entries to event log
##############################
v_date='date'
echo $v_date""$1 >> $SRCONV_EVENT_LOG
} # end fnWriteLog
fnProcFile()
₹
##############################
# Name : fnProcFile
# Descr : Imports transactions via dmutl for found in files listed in
# control file.
##############################
# Name of the file listing the file files to process
f_CntrlFile=$1
# Count the number of files to be processed in the file
f_FileCnt='cat $f_CntrlFile | sed 'y/,/ /' | wc -w'
f Loop=1
```

```
# for every file in the control file, process it
while [[ $f_FileCnt -ge $f_Loop ]]
do
# Check for stop signal. 
# If a stop signal is found, the inprocess files will be left intact 
# and will be processed once the process is restarted. 
fnCheckSig
# Get next file name to process
f_ShortFileNm=`cat $f_CntrlFile | cut -d',' -f$f_Loop | awk -F"/" '{print 
$3} ' `
# Set archive file name
f_ArchFileNm=$SRCONV_ARCH/$f_ShortFileNm".arch"
# Set log file. One log file for each file
f_FileNm_log=$SRCONV_LOG_DIR/$f_ShortFileNm".log"
# Full path the file name
f_FileNm=$SRCONV_DATA/$f_ShortFileNm
if [ -f $f_FileNm ]
then
fnWriteLog "Processsing: $f_FileNm" 
dmutl /u $SIEBEL_USER /p $SIEBEL_PWD /G Y /K N /A N /F $f_FileNm > 
$f_FileNm_log 2>&1 
# Check return code of DMUTL
if [ $? -ne $c_zero ]
then
      fnWriteLog "ERROR: DMUTL unsuccessfully imported $f_FileNm."
      fnAbort
fi
# Move processed file & log to archive directory
f_date=`date`
fnWriteLog "Archiving $f_ShortFileNm "
mv $f_FileNm $f_ArchFileNm
else
# File name in control file does not correspond to any phsyical file.
fnWriteLog "File Not Found. Skipping $f_FileNm." 
fi
f Loop=`expr $f Loop + 1`
done
} # end fnProcFile
```

```
fnStart() \{##############################
# Name : fnStart
# Descr : Establishes process control file for start-up.
##############################
# Determine if there is a flat file processor is running
# Only one flat file processor is to run at any time
if [ -f $SRCONV_PROC_CTL ]; then
# confirm that the pid is running
v old pid= `cat $SRCONV_PROC_CTL | awk -F":" '{print $1}'
v_pid_cnt=`ps -ef | grep -c $v_old_pid`
 if [ $v_pid_cnt -ge $c_one ]; then
# Process is already running, exit.
echo "Restart attempted. Process already running"
fnWriteLog "Restart attempted. Process already running"
exit 0else
# Process is not running. Re-initialize process control file
echo "Process Restarted."
fnWriteLog "Process Restarted."
echo $$":Running" > $SRCONV_PROC_CTL
fi
else
# Initialize the process control file
echo "Starting up."
fnWriteLog "Starting up."
echo $$":Running" > $SRCONV_PROC_CTL
fi
} # end fnStart
fnstop() \{# Name : fnStop
# Descr : Sends stop signal to gracefully shut down.
# Determine if there is a flat file processor is running
if [ -f $SRCONV_PROC_CTL ]; then
```

```
# confirm that the pid is running
               v old pid='cat $SRCONV PROC CTL | awk -F":" '{print $1}''
                v_pid_cnt=`ps -ef | grep -c $v_old_pid`
                if [$v_pid_cnt -ge $c_one ]; then
# Process is already running, send stop signal
echo "Shutdown signal sent."
fnWriteLog "Shutdown signal sent."
echo $v_old_pid":stop" > $SRCONV_PROC_CTL
                else
# Process is not running.
echo "Shutdown attempted. Process was not running."
fnWriteLog "Shutdown attempted. Process was not running."
rm $SRCONV_PROC_CTL
                fi
        else
# No process control file found. Process must not be running
echo "ERROR: Process control file not found."
fnWriteLog "ERROR: Process control file not found."
        fi
exit 0
} # end fnStop
fnAbort() \{##############################
# Name : fnAbort
# Descr : Cleans up control files during error conditions
##############################
fnWriteLog "Process Aborted."
rm $SRCONV_PROC_CTL > /dev/null 2>&1
exit 1
} # end fnAbort
fncheckSig() \{##############################
# Name : fnCheckSig
# Descr : Checks for stop signal in process control file.
# If stop signal is found, process exists gracefully
##############################
# Check for stop signal
if [ -f $SRCONV_PROC_CTL ]
then
                v_sig= `cat $SRCONV_PROC_CTL | grep -c "stop" `
```

```
if [ $v_sig -ge $c_one ]
then
fnWriteLog "Shutdown signal received. Shutting down."
rm $SRCONV_PROC_CTL > /dev/null 2>&1
exit 0fi
else
# Control file lost during processing. Abort further work.
fnWriteLog "ERROR: Process control file not found. Aborting"
fnAbort
fi
} # end fnCheckSig
fnStat() {
##############################
# Name : fnStat
# Descr : Reports on current status of process to standard out
##############################
d_date='date'
echo "* SRCONV. SH Status Report"
echo "* $d_date"
echo "**"
if [ -f $SRCONV_PROC_CTL ]
then
       v_pid='cat $SRCONV_PROC_CTL | awk -F":" '{print $1}''
       v_pid_cnt=`ps -ef | grep -c $v_pid`
       if [ $v_pid_cnt -ge $c_one ]; then
echo "Current Running PID is " $v_pid
else
echo "Process is Currently NOT Running"
fi
else
echo "Process is Currently NOT Running"
fi
echo "**"
echo "Latest Log Entries"
echo "**"
```

```
tail $SRCONV_EVENT_LOG
echo "**"
} # end fnStat
# MAIN
# Check the number command line arguments
if [s# -ne %c_one ]; then
      echo "srconv.sh - you must specify a parameter"
       echo "Usage: srconv.sh [start, stop, status]"
       exit
fi
# Check command line arguments
case $1 in
       "start") fnStart
               \mathbf{i}"stop")
               fnStop
               \ddot{i}"status") fnStat;;
       *) echo "Valid arguments are start, stop, or status"; exit;;
esac
# Confirm Data and Archive Directories Exist
# Data Direcotry Check
if [ ! -d $SRCONV_DATA ]
thenecho "ERROR: Data Directory $SRCONV_DATA does not exist"
fnWriteLog "ERROR: Data Directory $SRCONV_DATA does not exist"
fnAbort
f_i# Archive Directory Check
if [ ! -d $SRCONV_ARCH ]
then
echo "ERROR: Archive Directory $SRCONV_ARCH does not exist"
fnWriteLog "ERROR: Archive Directory $SRCONV_ARCH does not exist"
fnAbort
fi
# Archive Directory Check
if [ ! -d $SRCONV_LOG_DIR ]
then
```

```
echo "ERROR: Log Directory $SRCONV_LOG_DIR does not exist"
fnWriteLog "ERROR: Log Directory $SRCONV_LOG_DIR does not exist"
fnAbort
fi
# Note: Add additional directory checks as needed. 
# Check for any prior failed inprocess files
if [ -f $SRCONV_INPROC ]
then
# A control file from a prior run still exists.
# Process any files that remain.
fnWriteLog "Partially Processed Control File Found."
fnWriteLog "Processing Files in $SRCONV_INPROC"
fnProcFile $SRCONV_INPROC
fnWriteLog "Completed Processing Files in $SRCONV_INPROC"
fi
while [ $c_one -eq $c_one ]
do
# Check for stop signals
fnCheckSig
# If a control file exists, process the file listed in it
if [ -f $SRCONV_CTL ]
then
# Move the control file off for processing. A new one will 
# automatically be created by the flat file write
fnWriteLog "Processing Files in $SRCONV_CTL"
# Move off the control file to a temporary processing file
mv $SRCONV_CTL $SRCONV_INPROC
# Process the files listed in the inprocess control file
fnProcFile $SRCONV_INPROC
# Remove the temporary processing file
rm $SRCONV_INPROC > /dev/null 2>&1
else
# control file not found. Sleep
sleep 5
fi
done
## END
```
# <span id="page-24-0"></span>**Index**

#### **. . . . . . . . . . . . . . .**

# **A**

**ADD EXTRACT command** [6,](#page-7-2) [7](#page-8-1) **ADD EXTTRAIL command** [6](#page-7-3) **ADD RMTTRAIL command** [6](#page-7-4)

### **B**

**BEGIN command** [6](#page-7-5)

# **C**

**CHECKPOINTSECS parameter** [8](#page-9-4) **csv files** [default user exit output 4](#page-5-0) [processing 7,](#page-8-2) [14](#page-15-4) **CUSEREXIT option, CUSEREXIT** [8](#page-9-5) **CUSEREXIT parameter** [8](#page-9-6) [CUSEREXIT option 8](#page-9-5) [INCLUDEUPDATESBEFORES option 8](#page-9-7) [PARAMS option 8](#page-9-8) [PASSTHRU option 8](#page-9-9)

# **D**

**datapump Extract** [8](#page-9-10) **diagram** [Siebel Remote integration 4,](#page-5-1) [6](#page-7-6) [upgrade configuration 3](#page-4-1)

### **DMUTL utility**

[automating file processing 14](#page-15-5) [example run command 7](#page-8-3) [importing transactions 4](#page-5-2) [Siebel environmental variables 7](#page-8-4) [switches 7](#page-8-5) [viewing details before applying 7](#page-8-6) **DYNAMICRESOLUTION parameter** [8](#page-9-11)

## **E**

**environmental variables** [7](#page-8-4)

**EXCLUDEUSER option, TRANLOGOPTIONS** [8](#page-9-12) **EXTRACT command** [6](#page-7-7) **EXTRACT parameter** [8](#page-9-13) **Extract processes** [adding 6](#page-7-8) [example for integration 7,](#page-8-7) [8](#page-9-14) [sample parameter files 8](#page-9-15) **EXTTRAIL parameter** [8](#page-9-16) **EXTTRAILSOURCE command** [6,](#page-7-9) [7](#page-8-8)

### **F**

**file permissions** [5](#page-6-3) **[flat files. See csv files](#page-23-0)**

### **G**

**GETREPLICATES parameter** [8](#page-9-17) **GETUPDATEBEFORES parameter** [8](#page-9-18)

### **I**

**IGNOREAPPLOPS parameter** [8](#page-9-19) **implementation files** [4](#page-5-3) **INCLUDEUPDATESBEFORES option, CUSEREXIT** [8](#page-9-7) **installation** [for Siebel Remote 5](#page-6-4) [install files 5](#page-6-5) [sample files 5](#page-6-6) **[integration. See Siebel Remote integration](#page-23-1)**

### **M**

**MEGABYTES command** [6](#page-7-10) **MGRPORT parameter** [8](#page-9-20)

### **O**

..............................................................................

**Oracle GoldenGate** [purpose of the product 2](#page-3-4) [release required for Siebel Remote 5](#page-6-7) [solutions for Siebel Remote 3](#page-4-2) [upgrade configuration diagram 3](#page-4-1)

*GoldenGate for Windows and UNIX Troubleshooting and Performance Tuning Guide* 23

*Index* P

**Oracle GoldenGate for Flat File** [Siebel Remote integration diagram 4](#page-5-1) [types of output 2](#page-3-5) **Oracle GoldenGate for Flat file installation** [5](#page-6-4) **Oracle GoldenGate trails,adding** [6](#page-7-8)

### **P**

**PARAMS option, CUSEREXIT** [8](#page-9-8) **PASSTHRU option, CUSEREXIT** [8](#page-9-9) **PASSTHRU parameter** [8](#page-9-21) **PASSTHRUMESSAGES parameter** [8](#page-9-22) **PASSWORD parameter** [8](#page-9-23) **primary Extract** [8](#page-9-15) **process names** [7](#page-8-9) **properties, example file** [9](#page-10-2) **pump Extract** [8](#page-9-10)

### **R**

**RMTHOST parameter** [8](#page-9-24) **RMTTRAIL parameter** [8](#page-9-25)

### **S**

**script for processing transaction files** [14](#page-15-6) **SETENV parameter** [8](#page-9-26) **Siebel columns supplemental logging** [5](#page-6-8)

#### **Siebel Remote integration**

[configuration diagram 4](#page-5-1) [DMUTL utility 4](#page-5-2) [example property file 9](#page-10-2) [file permissions 5](#page-6-3) [implementation files 4](#page-5-3) [Oracle GoldenGate release required 5](#page-6-7) [property template 9](#page-10-3) [requirements 3](#page-4-3) [supplemental logging 5](#page-6-8) [typical configuration diagram 6](#page-7-6) **Siebel Remote upgrade configuration diagram** [3](#page-4-1) **SOURCEDEFS parameter** [8](#page-9-27) **SRCONV Extract example** [8](#page-9-14) **srconv.properties file example** [9](#page-10-4) **SREXT Extract example** [8](#page-9-15) **SRPUMP Extract example** [8](#page-9-10) **supplemental logging, columns requiring** [5](#page-6-8)

## **T**

**TABLE parameter** [8](#page-9-28) **TABLEEXCLUDE parameter** [8](#page-9-29) **template of standard properties for Siebel Remote** [9](#page-10-3) **trail names** [7](#page-8-10) **trails, adding** [6](#page-7-8) **TRANLOG command** [6](#page-7-11) **TRANLOGOPTIONS parameter** [8](#page-9-30)

### **U**

**UNIX shell script example** [14](#page-15-6) **USERID parameter** [8](#page-9-31)

### **W**

..............................................................................

**WILDCARDRESOLVE parameter** [8](#page-9-32)